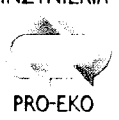

PRZEDSIĘBIORSTWO INŻYNIERYJNO-USŁUGOWE  $\begin{array}{lll} \mathbb{P}_{\mathbb{P}_{\mathbb{P}^1} \times \mathbb{P}_{\mathbb{P}^1}} \times \mathbb{P}_{\mathbb{P}^1} & & \text{INZYNIERA PRO-EKO} & \text{SP, Z O. O.} \ \end{array}$ 

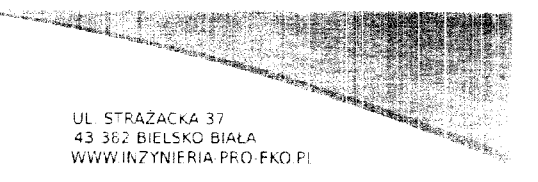

# Projekt budowlano-wykonawczy ROZBUDOWA CZEŚCI BIOLOGICZNEJ INSTALACJI PRZETWARZANIA ZMIESZANYCH ODPADÓW KOMUNALNYCH

zlokalizowanej na terenie składowiska odpadów innych niż niebezpieczne i obojętne w Rudzie k/Wielunia

# Sterowanie procesem - wytyczne dla dostawców

Instalacja do biostabilizacji

# Adres:

lnwestor:

działki nr 669, 236/1 obręb: Ruda gmina Wieluń powiat: wieluński wojew6dztwo: 16dzkie

Przedsiębiorstwo Komunalne Sp. z o.o. w Wieluniu ul. Zamenhofa 17 98-300 Wielun

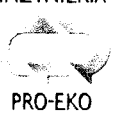

PRZEDSIĘBIORSTWO INŻYNIERYJNO-USŁUGOWE: المتكاشط INZED SILOGING INZINIERIA PRO - EKO SP. Z O. O. WWW.INZYNIERIA PRO EKO BIALA

## 1. Opis oprogramowania

Program do obsługi instalacji powinien działać w środowisku Windows i zarządza segmentem zakładu kompostowni złożonej z szeregu 6 bio-reaktorów (tj. zarówno 3 bioreaktorami zrealizowanymi w etapie I jak i przewidywać możliwość realizacji obsługi kolejnych 3 bioreaktorów dla etapu II). Wyposażenie szafy sterującej powinno obejmować kompleksowe rozwiązania zapewniające przyszłościową kontrolę nad całą instalacją (etap I + etap II)

Program powinien posiadać okno główne, w którym wyświetlany jest schemat instalacji z głównymi parametrami roboczymi dla bioreaktorów oraz instalacji oczyszczania powietrza.

#### 2. Komunikacja

Komunikacja z instalacją następuje za pomocą licencjonowanego oprogramowania, które z kolei komunikuje się z urządzeniami fizycznymi (inwertery oraz kontrolery/włączniki I/O), które składają się na instalację. Jedna lub więcej instancji programu może komunikować się z jedną lub wieloma instancjami programu sterującego, w zależności od pliku INI odpowiedzialnego za konfiguracje.

Komunikacja między programami odbywa się za pomoca pliku kolejki.

#### 3. Instalacja oprogramowania

Instalacja musi zostać wykonana przez personel Wykonawcy.

Instalacja programu. Pliki do instalacji programu dostarczone są na płycie CD lub innym nośniku; z tego nośnika należy uruchomić Setup.exe. Następnie należy zatwierdzić opcje zaprezentowane w programie instalacyjnym. Na końcu instalacji program sterującego pojawi się w menu "Start" systemu Windows, w folderze

- Utworzenie folderów, plików INI i połączeń.
- Wprowadzenie klucza użytkownika (kod aktywacyjny).

Podczas pierwszej instalacji programu, pojawi się okno z prośbą o podanie klucza użytkownika:

Należy przekazać firmie identyfikator użytkownika, który wyświetli się na górze oraz poprosić o klucz użytkownika, który należy wpisać w odpowiednim miejscu. Wciskając Ok uzyskuje się potwierdzenie odblokowania programu. Następnie należy zamknąć program i uruchomić go ponownie: prośba o podanie klucza już się nie pojawi. Dostęp do oprogramowania nie może posiadać ograniczeń czasowych i musi być pełny. Użytkownik ma mieć możliwość nadawania dostępów indywidualnych dla różnych poziomów uprawnień.

Podczas działania, program uruchamia okno główne, zawierające następujące informacje:

## Dla każdego bioreaktora wyświetla się:

- Temperatura wsadu;
- Liczba godzin od początku trwającego cyklu;

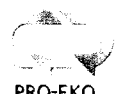

PRZEDSIEBIORSTWO INŻYNIERYJNO-USŁUGOWE INZYNIERIA PRO-EKO SP Z O.O.

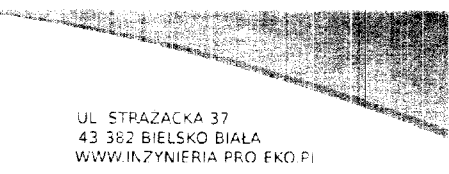

PRO-EKO

- Ustawiony przepływ (Set Point) powietrza w % oraz stan wentylacji pryzmy: A = automatyczny  $\mathsf{lab}\ \mathsf{M} = \mathsf{manualny}$ ;
- Stan inwertera (R=zdalne sterowanie z PC, L=sterowanie lokalne z OP inwertera'); dioda zielona = silnik działa; dioda szara = silnik wyłączony; dioda czerwona = silnik w stanie alarmu;
- Aktualny przepływ powietrza w %;
- llość litrów wody do nawilżania dozowanej podczas cyklu;
- Stan procesu: Aktywny, Po higienizacji lub Koniec cyklu;  $\sim$
- Stan zaworu do zwilżania: szary, jeśli zamknięta i zielony, jeśli otwarta oraz zarządzanie stanem zwilżania: A = automatyczny lub M = manualny. Dioda szara = zawór zamkniety; dioda zielona = zawór otwarty;
- Stan higienizacji materiału: szary, jeśli nie został osiągniety, zielony, jeśli osiągniety;
- Przycisk do wyświetlenia okna z zapisem graficznym i szczegółami partii.

# Dla ka2dego wentylatora:

- Ustawiony przepływ powietrza (Set Point) oraz stan pracy: A = automatyczny lub M = manualny;
- Aktualny przeplyw;
- Stan inwertera (R=zdalne sterowanie z PC, L=sterowanie lokalne z OP inwertera); dioda zielona = silnik działa; dioda szara = silnik wyłączony; dioda czerwona = silnik w stanie alarmu.

W dolnej cześci ekranu wyświetlone sa:

- Ikona wskazująca aktywność programu, zmieniając okresowo kolor z czerwonegona<br>zielony zielony
- Temperatura otoczenia<br>...

Aby uruchomić nową partię, należy kliknąć Uruchom nową partię. Pojawi się okno dialogowe z prośbą o wybranie numeru pryzmy / bioreaktora:

Po wprowadzeniu numeru pryzmy należy wcisnąć Start. Pojawi się okno z grafiką wraz ze wszystkimidanymi partii do edycji tj:

- Mase materiału wsadowego,
- . Nr oartii
- Date rozpoczęcia procesu

Po naciśnięciu przycisku Start rozpocznie się cykl akwizycji i kontroli.

Wykres partii powinien być wyświetlony w oknie głównym, dzięki kliknięciu na przycisk Wykres, znajdujący się na panelu żądanej pryzmy. Jednocześnie z oknem wykresu pojawić powinno się także okno z danymi partii w postaci tabelki.

## Zwilżanie materiału

Oprogramowanie powinno umo2liwiac zniany rodzalu polecenia oraz godzinowe zaprogramowanie zwilzania poprzez naciśnięcie przycisku Zwilzanie, znajdującego się w głównym oknie, które spowoduje wyświetlenie sub-okna gdzie możliwe będzie ustawienie żądanej wilgotności materiału oraz wybranie trybu sterowania zaworem (ręczny/ automatyczny).

PRO-EKO

میں $\blacksquare$ PRZEDSIĘBIORSTWO IN $\mathbb Z$ yNiERyjno-USŁUGOWE INZYNIERIA PRO-EKO SP. Z.O.O.

UL STRAŽACKA 37 43-382 BIELSKO BIAŁA WW.INZYNIFRIA PRO FKO P

Cykl zwilżania można ustawić na automatyczny (zwilżanie w oparciu o godziny oraz liczbę litrów) lub reczny (przyciski Start / Stop)

Cykl powinien koordynować pozostałe urządzenia i charakteryzować się następującymi fazami:

- gotowy
- $\bullet$  zwilzanie w toku
- $\bullet$  w oczekiwaniu na dostępność licznika litrów)
- $\bullet$   $\,$  faza końcowa cyklu zwilżania
- sterowanie bezpośrednie
- alarm a

#### Napowietrzanie

Oprogramowanie powinno umożliwiać zmianę rodzaj sterowania i prędkość wentylatora, poprzez do stęp z okna głównego poprzez wybór sterowania wentylatora automatycznego lub ręcznego. W przypadku sterowania ręcznego, specjalne okno i przycisk pozwalaja wprowadzić i zatwierdzić nową moc (w % od 0 do 100).

Moc podczas sterowania recznego pozostaje stała, aż do nowego polecenia. Oprogramowanie musi umożliwiać możliwość definiowania parametrów napowietrzania indywidualnie dla każdego z bioreaktorów oraz dla każdej godziny zegarowej pozwalać na ustawienie aktywność wentylacji lub jej braK.

```
Oprogramowanie powinno pozwalać na
z inwerterami oraz ich parametrów roboczych.
                                          rewizjg komunikacji
```
## Kontrola pracy biofiltra

System powinien umozliwiac kontrolg pracy biofiltra w tym.

- temperatury złoża biofiltra,
- ciśnienie w złożu biofiltra,
- wilgotność biofiltra

Na podstawie w/w parametrów powinno być np. uruchamiane zwilżanie złoża biofiltra, obniżana temperatura powietrza procesowego kierowanego do biofiltra.

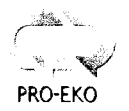

PRZEDSIĘBIORSTWO INZYNIERYJNO-USŁUGOWE INZYNIERIA PRO.EKO SPZo o

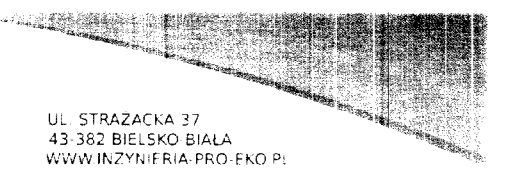

# Regulacja procesu

Regulacja przepływu powietrza wentylatorów następuje w określonych odstępach czasu z parametrem Zakres regulacji powietrza w minutach. Jeśli program, zgodnie z poniższym schematem, zadecyduje o tym, że konieczne jest podwyższenie lub obniżenie przepływu powietrza, za każdym razem zmienia go o ustalony procent podany przez parametr Przyrost regulacji przepływu powietrza.

Jeśli w pliku INI wpisane są dwie temperatury dla pryzmy, regulacja opiera się na średniej arytmetycznej tych dwóch temperatur.

Schemat jest następujący:

Jeśli aktualna T <= Regulacja dolna T oraz aktualna T >= poprzednia T: Nie ma zadnej zmiany

Jeśli aktualna T < Regulacja dolna T oraz aktualna T < poprzednia T:

Jeśli w pierwszych 48 godzinach cyklu: Pojawia się alarm "Niewystarczająca materia organiczna"

JeSli po 48 godzinach od poczqtku cyklu: Pojawia siq alarm "Zbyt niska Temperatura" i zmniejsza przeplyw powietrza

- Jeśli aktualna T > Regulacja dolna T oraz aktualna T < Regulacja górna T oraz T aktualna >= poprzednia T: Nie ma Zadnej zmiany
- Jeśli aktualna T > Regulacja dolna T oraz aktualna T < Regulacja górna T oraz T aktualna < T poprzednia T: Zmniejsza przepływ powietrza
- Jeśli aktualna T > Regulacja górna T oraz aktualna T >= poprzednia T: Zwigksza przeplyw powietrza
- Je5li aktualna T > Regulacja g6rna f oraz aktualna T < poprzednia T: Nie ma żadnej zmiany

Maksymalna temperatura procesu zmienia się podczas całego cyklu dojrzewania. Początkowo przyjmuje wartość podana przez parametr HighTemp= Górna regulacja T. Gdy brakuje czasu równego RidHr1= 1 godzina redukcji do końca cyklu, temperatura obniża się do RidT1=Obniżenie temperatury 1. Gdy brakuje czasu równego RidHr2= 2 godziny redukcji przy końcu cyklu, temperatura obniża się do RidT2=Obniżenie temperatury 2; Gdy brakuje czasu równego RidHr3= 3 godziny redukcji przy końcu cyklu, temperatura obniza sie do RidT3=Obnizenie temperatury 3.

Należy zauważyć, że skoro mowa o brakujących godzinach przy końcu cyklu, najpierw uruchamia się ta z najwyższą liczbą godzin, dlatego też do prawidłowego funkcjonowania należy ustawić parametry w taki sposób, aby RidHr1>RidHr2>RidHr3.

W każdym przypadku, dla każdego pojedynczego wentylatora, program nie przekracza nigdy zakresu wartości podanych przez MaxAirFlow%=Maks. Przepływ Powietrza w Pryzmie/Bio-komorze i nie schodzi nigdy poniżej zakresu wartości podanych przez parametr MinAirFlow%=Min. Przepływ Powietrza w Prvzmie/Bio-komorze.

Wentylacja każdej pryzmy/bio-komory, niezależnie od oceny systemu regulacji, kieruje się dziennym cyklem godzinnym tak jak zostało to wytłumaczone powyżej w rozdziale o *programowaniu cyklu wentylacji* 

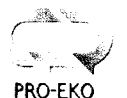

PRZEDSIĘBIORSTWO INŻYNIERYJNO-USŁUGOWE INZYNIERIA PRO-EKO sp z o. o

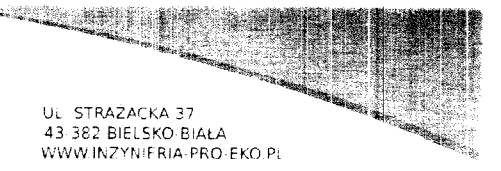

Program przewiduje rejestrację określonej prędkości przepływu powietrza, która obliczana jest w następujący sposób.

Obliczana jest częstotliwość inwertera = przepływ w procentach / 2 (100% → 50Hz).<br>Ustalana se wratęści lisankaj: zasedałi wykołowych industrialny (1

Ustalane są wartości korekcji częstotliwości w zależności od zakresów, z tabeli zawierającej 10 wartości danych dla parametrów od Fr0-5 do Fr45-50.

Następnie wartość korekcji jest dzielona przez wagę materiału w kg i mnożona przez 1000.

Dane przedstawione na wykresie i tabeli są generowane automatycznie podczas trwania całego cyklu w ustalonych odstępach czasowych określonych przez parametr *Interval*=Odstep w zbieraniu danych.

Higienizacja materiału uznawana jest za zakończoną, gdy pozostał on w temperaturze wyzszej od wartości określonej przez parametr HyTemp przez okres dłuższy niż HyHours. Po osiągnięciu higienizacji, maksymalna temperatura procesu zmniejszana jest do ProcTemp. Kolor semafora Poddany Higienizacji zmienia sig na zielony.

Cykl kompostowania uważa się za zakończony, gdy osiągnie wartość podaną przez parametr Duration=Czas trwania całości; na koniec cyklu, wentylacja oraz zwilżanie się wyłaczają, ale dane są w dalszym cjagu zbierane,

Aby zabezpieczyć inwertery przed nadmiarem prądu, prędkość wentylatora zmniejsza się w przypadku przekroczenia limitu (w A) podanego przez parametr Max Inverter Current.

.<br>Weryfikacja nadmiaru prądu wykonywana jest w odstępach czasowych równycł MaxlnverterCurrentCycleTime, lecz po każdej zmianie prędkości zostaje zatrzymana przez pewien czas w sekundach, określony przez parametr Max InverterCurrentCycle In hibit.

Aby zabezpieczyć inwertery przed zbyt wysoka temperaturą, maksymalny setpoint każdego inwertera zostaje obniżony po raz pierwszy, gdy temperatura przekroczy *InverterT2*.

lnverterMax%1 to maksymalny set point, gdy przekroczy się InverterT1 i InverterMax%2 to maksymalny set point, gdy przekroczy się *InverterT2*.

Program dokonuje regulacji ssania. Tak jak jest to widoczne w opisie plików INI, .

lstniejq, do wyboru w parametrze AspMax w pliku lNl, dwa sposoby kontroli ssaw.

Jeśli AspMax nie jest ustawiony na TAK wtedy natężenie przepływu wyraża się w średniej arytmetycznej sumy przepływów w % wszystkich bio-komór połączonych ze ssawą, plus parametr AirDelta=Przyrost mocy ssania na pryzme/bio-komore wszystkich połaczonych bio-komór. Na przykład, jeśli ssawa 1 połączona jest z bio-komorami 1, 2 oraz 3:

Przepływ% Ssanie1=( Przepływ %1+AirDelta1+ Przepływ %2+AirDelta2+ Przepływ %3+AirDelta3) / 3.

Jeśli AspMax=YES, natężenie przepływu podane jest przez maksymalny przepływ między połączonymi biokomorami, plus względna wartość AirDelta Posługując się tym samym przykładem, jeśli:

Przepływ %2+AirDelta2 > Przepływ %1+AirDelta1 i

Przepływ %2+ AirDelta2 > Przepływ %3+ AirDelta3,

Przepływ % Ssanie1 = Przepływ %2+AirDelta2.

W każdym przypadku, wskaźnik zasysania każdej ssawy nie schodzi nigdy poniżej wartości podanej przez AspMIn=Min. Moc Ssania%.

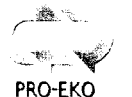

PRZEDSIĘBIORSTWO INŻYNIERYJNO-USŁUGOWE INZYNIERIA PRO-EKO spzo o

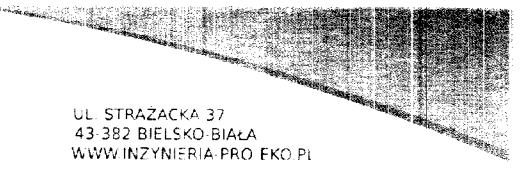

Na podstawie średniej mocy (Razem%), zostaje zidentyfikowana kolumna, w której działa instalacja, spośród pięciu możliwych.

W zależności od obliczonej mocy dla pojedynczej ssawy, można zlokalizować wiersz, w którym pracuje.

Z wybranego wiersza i kolumny uzyskuje się wartość korekty do zastosowania, która zostaje dodana algebraicznie do obliczonej wartości. Po zastosowaniu korekty, przepływ ssania zostaje wdrożony w instalacii.

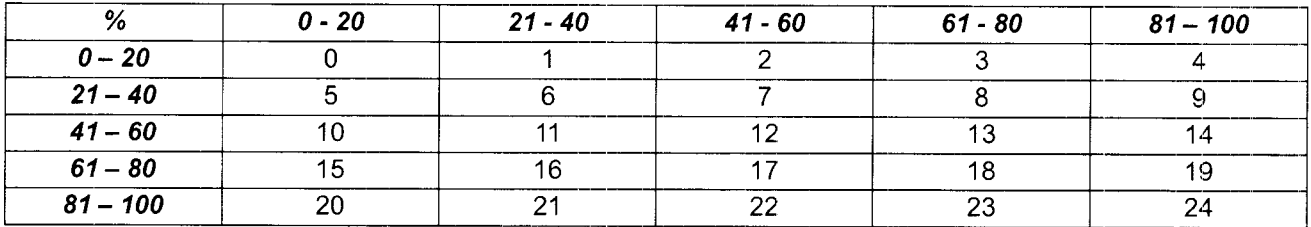

## Wytyczne - szafa sterująca

- zakres temperatur pracy  $(-30^0 +40^0C)$
- wilgotność środowiska pracy (do 100%)
- minimalny poziom zabezpieczenia (IP55)
- preferowani dostawcy szafy ( Siemens, Schneider Electric, ABB, Rittal) lub równoważny standard wykonania,
- preferowani dostawcy inwertera (Siemens, Schneider, Danfoss) lub równoważny standard wykonania,
- wymiary szafy sterującej (1200 x 500 x 2000 mm)
- szafa wentylowana, klimatyzowana,
- ekran sterowania na szafie, minimalny format A4,

## Wytyczne- sondy pomiarowe

- minimum 2 sondy temperatury dla każdego z bioreaktorów,
- długość czynn sond co najmniej 1,2 metra
- zakres pomiaru:-50 +100°C
- sposób komunikacji (kabel o dlugości minimum 30 metrów)